# マイライブラリを使おう

### こんなときに便利!

マイライブラリでは、自分の借りている資料の確認や、学外から資料の取寄せ依頼を行うことができま す。学内だけではなく、インターネット環境さえあれば、いつでもどこでも利用可能です。利用には、本学 ネットワークの ID/PW が必要です。

- ✓ 今何を借りてたっけ? → 借りている本や返却期限が確認できる!
- $\checkmark$  この本もうちょっと読みたい  $\to$  返却期限内で、他の予約がなければ、借用期間の延長ができる!
- ✔ 読みたい本が貸出中だった…→ 貸出中の本に予約をかけることができる!
- ✔ 必要な本が宮教の図書館にない! →他の図書館からの取り寄せ依頼が web で簡単にできる!
- √ 前に借りた本のタイトル何だっけ ? → 自分が借りた本の履歴が確認できる !
- ✓ 調べた情報を保存できないかな…→ メール送信やフォルダに分けて保存することができる!
- ✓ セミナールームで模擬授業の練習をしたい → 空き状況の確認や予約ができる!

## ログイン

ホームページまたは蔵書検索の「マイライブラリ」から入ります。そのほか、ログインしない状態で予約ボ タンをクリックした場合などにもログイン画面が表示されます。

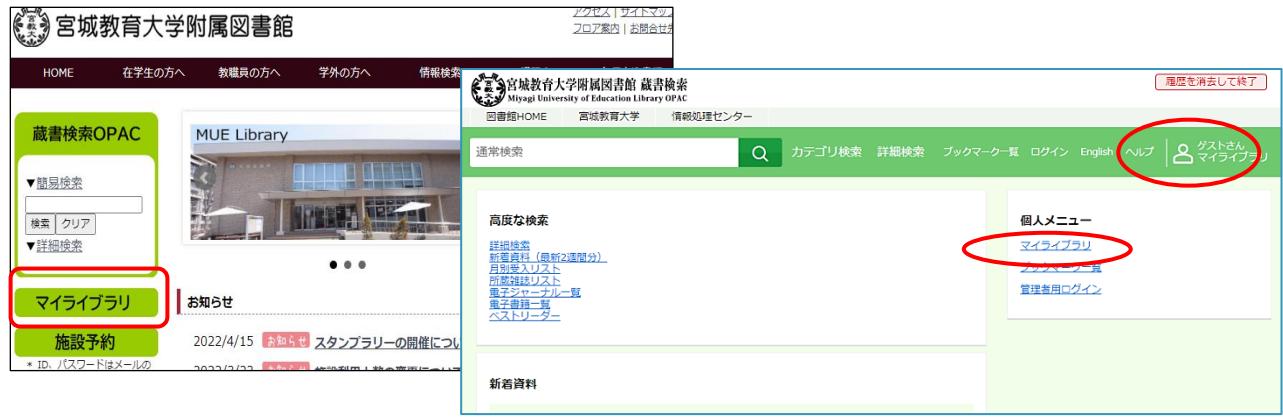

図書館ホームページ http://library.miyakyo-u.ac.jp/

ログアウトする場合は、すべてのブラウザを閉じてください。

# マイライブラリのメニュー

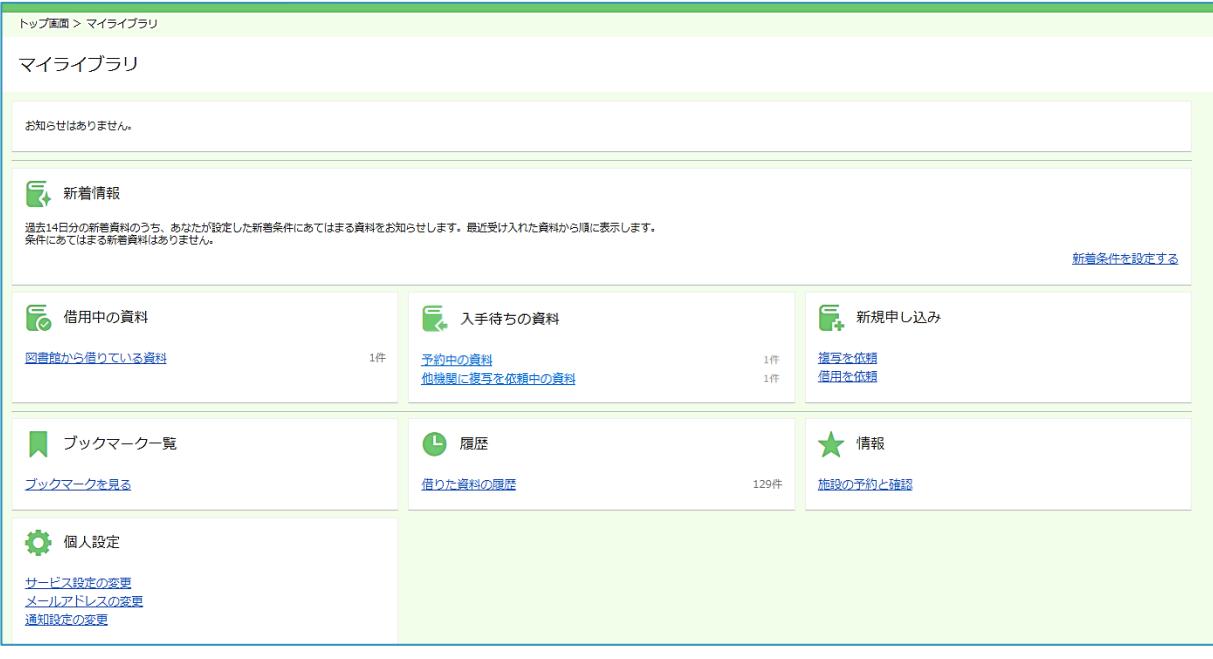

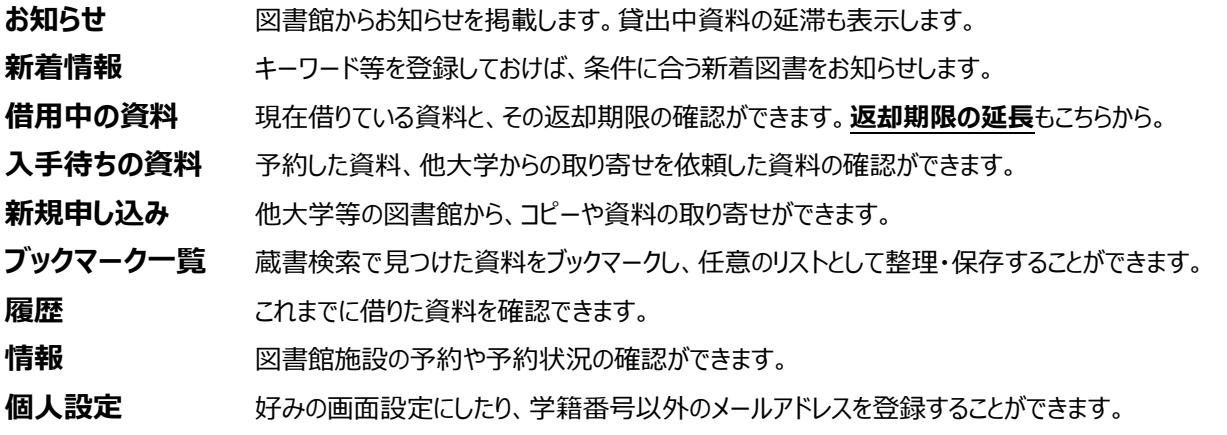

## 返却期限の延長

借りている資料の返却期限を延長するに は、「借用中の資料」の画面を開き、延長し たい資料の[延長する]ボタンをクリック。操作 した日を起点に期間が延長されます。ただ し、貸出期間内で、他の予約がない場合に 限ります。

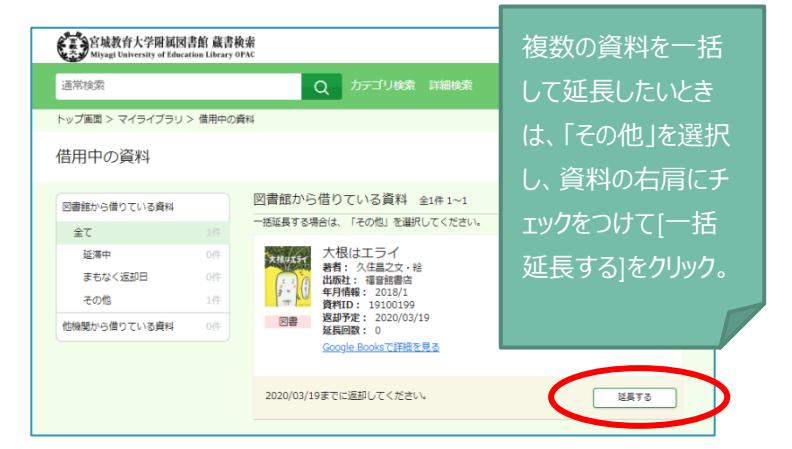

#### 図書館施設の予約と確認

図書館施設の予約や空き状況の確認をするには、「施設の予約と確認」画面を開きます。左のメニ ューの「予約情報照会」を開き、予約状況を確認します。施設名のリンクをクリックすると予約申し込み 画面になります。必要事項を記入し、[登録]を完了してください。

利用の際は開始時間にカウンターに来て、利用表示パネルや鍵などを受け取ってください。必要な機 器等の貸出もしています。予定開始時刻から 10 分を過ぎても利用されない場合はキャンセルとしま す。予約の変更・削除もこのシステムで行うことができます。

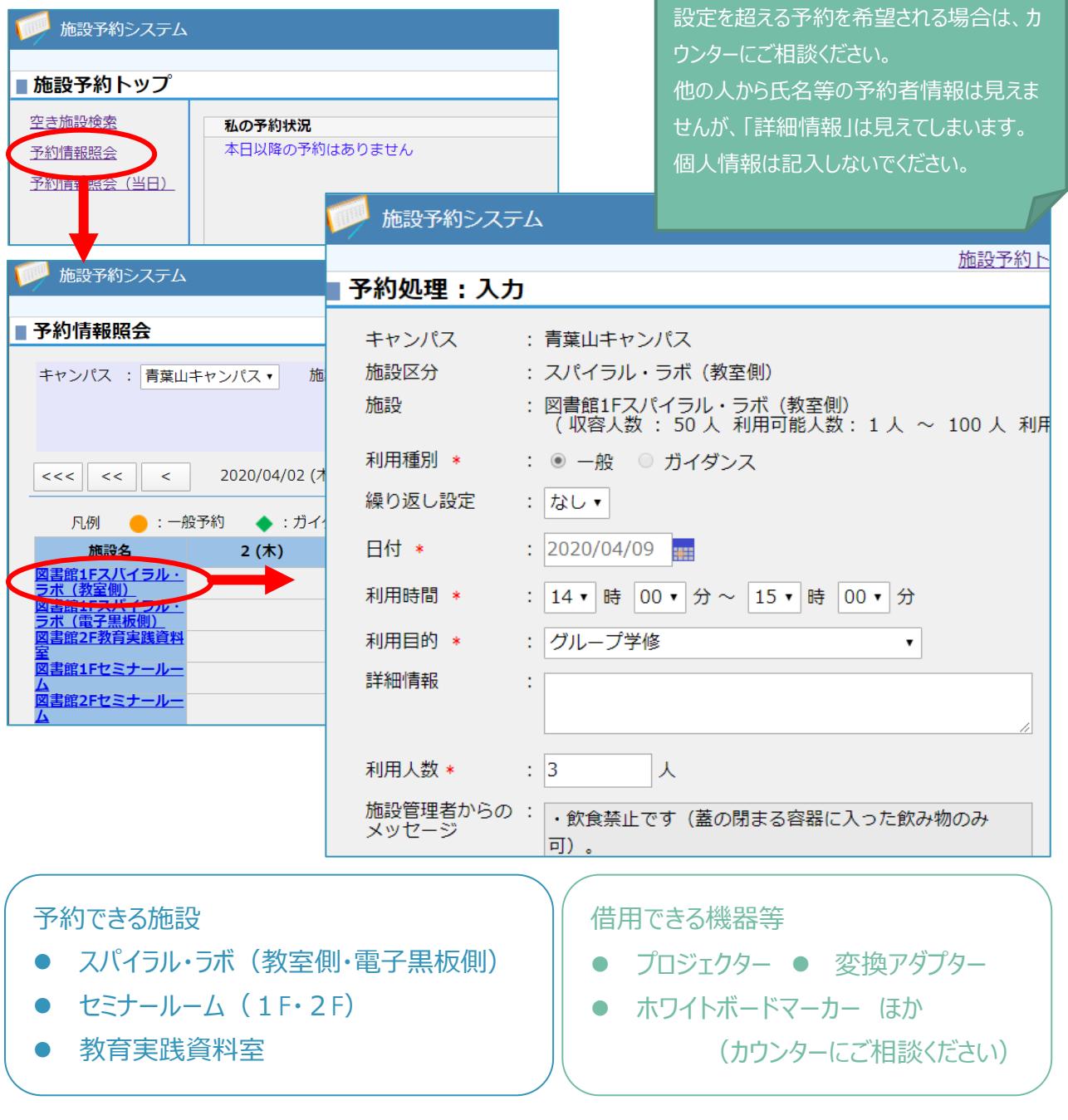

## 他大学から資料や複写を取り寄せる

宮教大図書館で所蔵していない資料や論文のコピー(複写)を、他大学などから取り寄せること ができます。有料ですが、必要な資料はあきらめずに入手しましょう(複写は著作権法の範囲内)。 複写申し込みは「複写を依頼」を、図書の借用申し込みは「借用を依頼」の画面を開きます。

(複写の申し込み例)

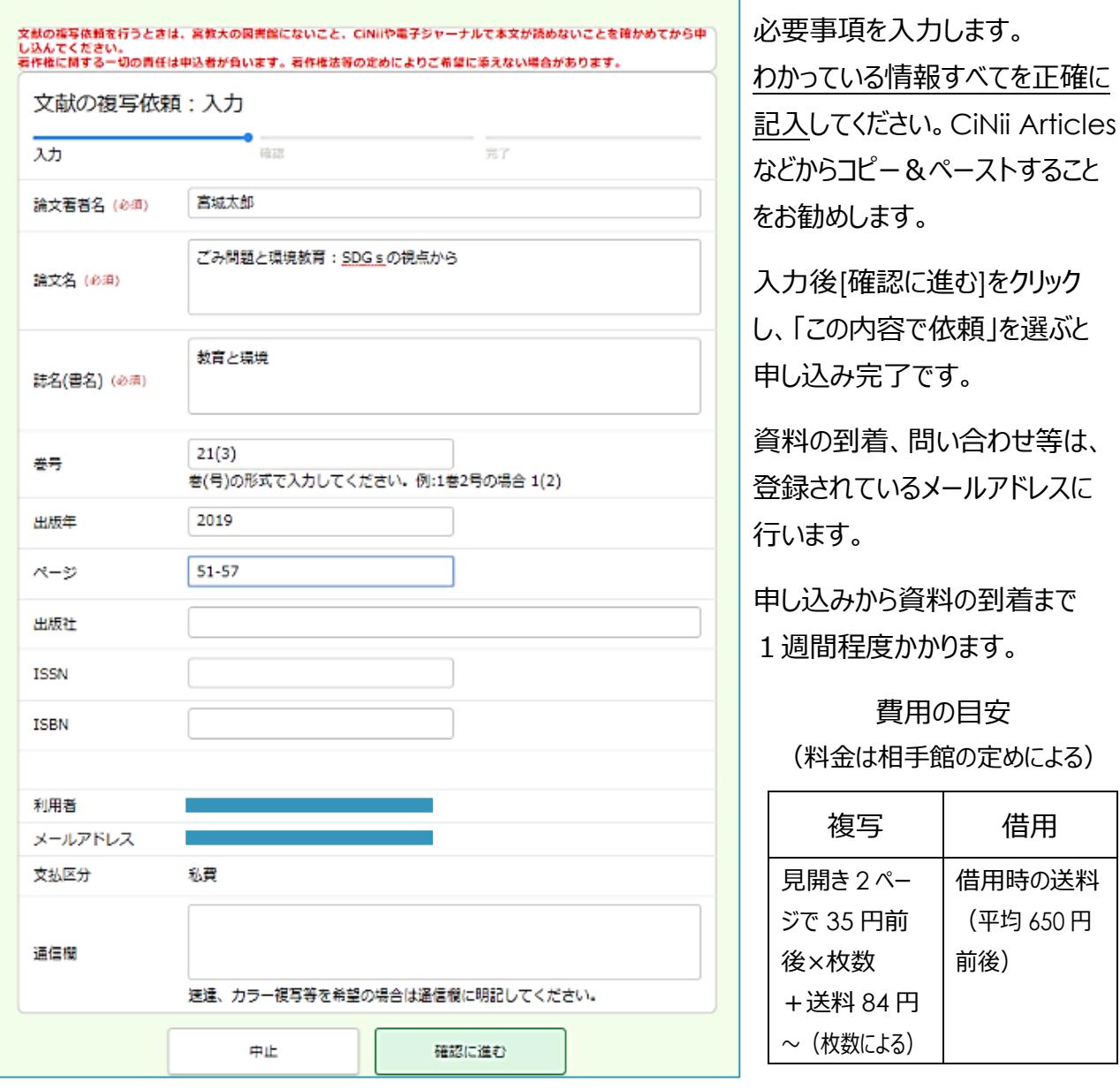

※蔵書検索の「他大学所蔵」などの結果から、情報を流用して申し込むこともできます。

宮城教育大学附属図書館 2022.4